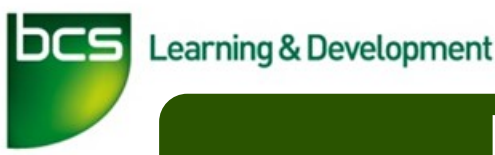

## **Managing your audit**

In this guide, you will learn how to accept/decline audit dates, how to cancel/reschedule an audit and also uploading your audit preparation documents.

## **How do I know my audit is due?**

When your audit is due, you will receive an email to inform you that your audit is coming up. To find your audit, look under the '**audits'** tab. You will see you have a drop down with your required options. This being

**'My Audits',** '**Recent audits'** and '**Upcoming audits'.** You then have an option to choose your audit and start

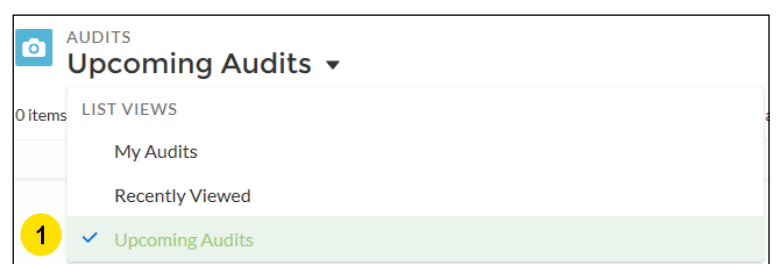

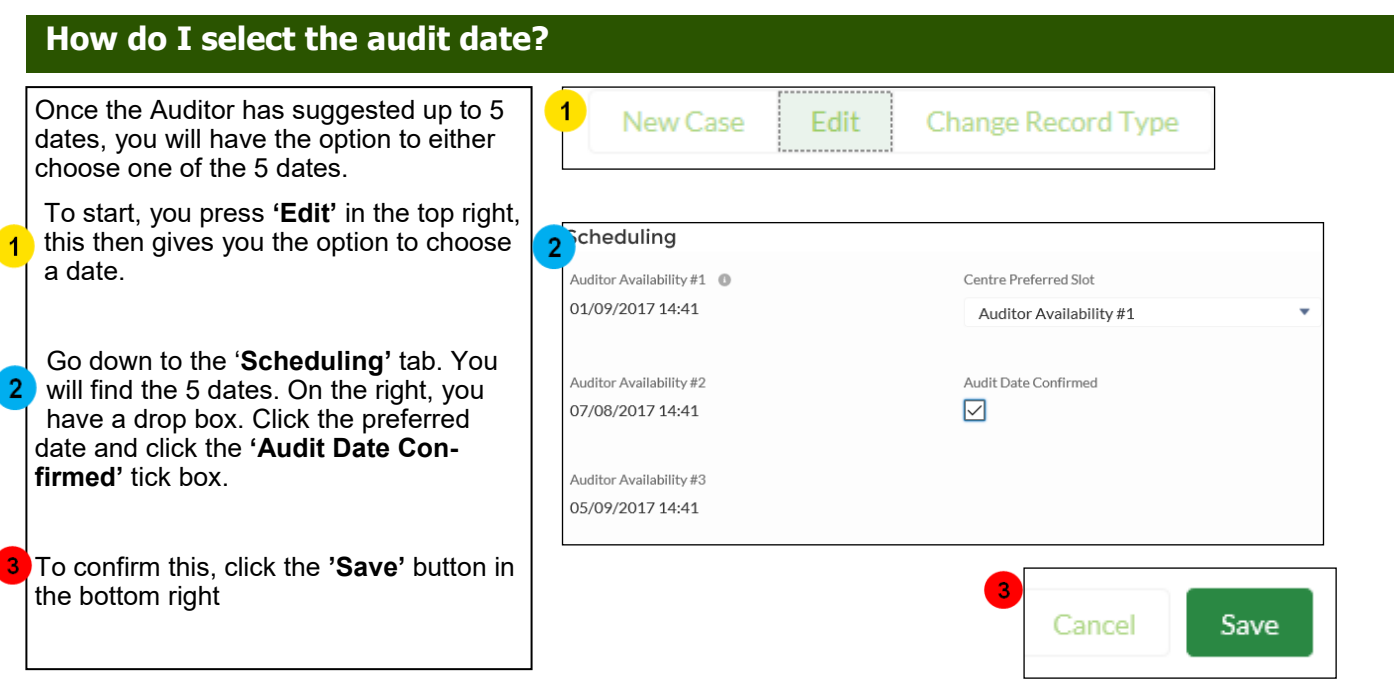

After pressing **'Save',** this will then send the suggested audit date to the Auditor.

## **What happens if I am unable to make an audit?**

If you're unable to make an audit date, you will have a chance to reschedule/cancel an audit. You can do this by clicking on the related tab while being on the audit

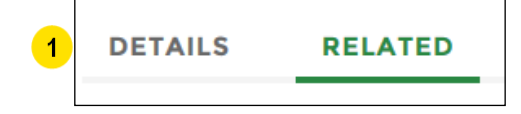

 $\overline{2}$ 

New

You will then have to go down to the **'Audit Cancellations'** tab. Once you get to this, your next step is to press 'new'

 $\blacktriangleleft$ 

- You will then have the option to put a reason as to why you're cancelling the audit. Once this is complete, press save. This will inform the Auditor that you're unable to make the audit.
- 2 a Audit Cancellations (0)

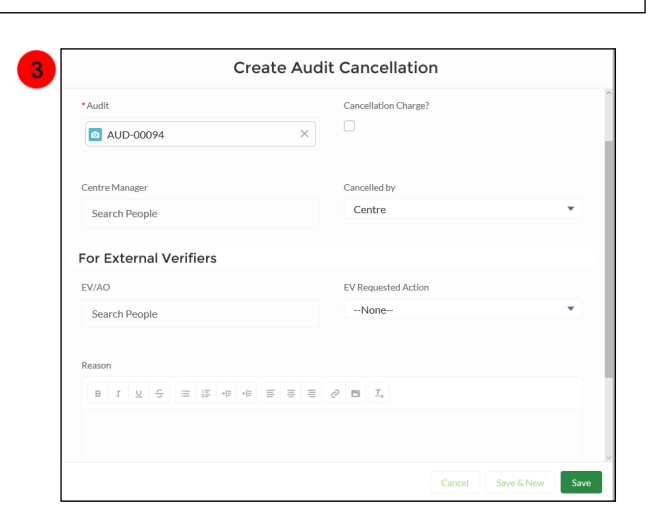

## **What to do once the audit date is selected?**

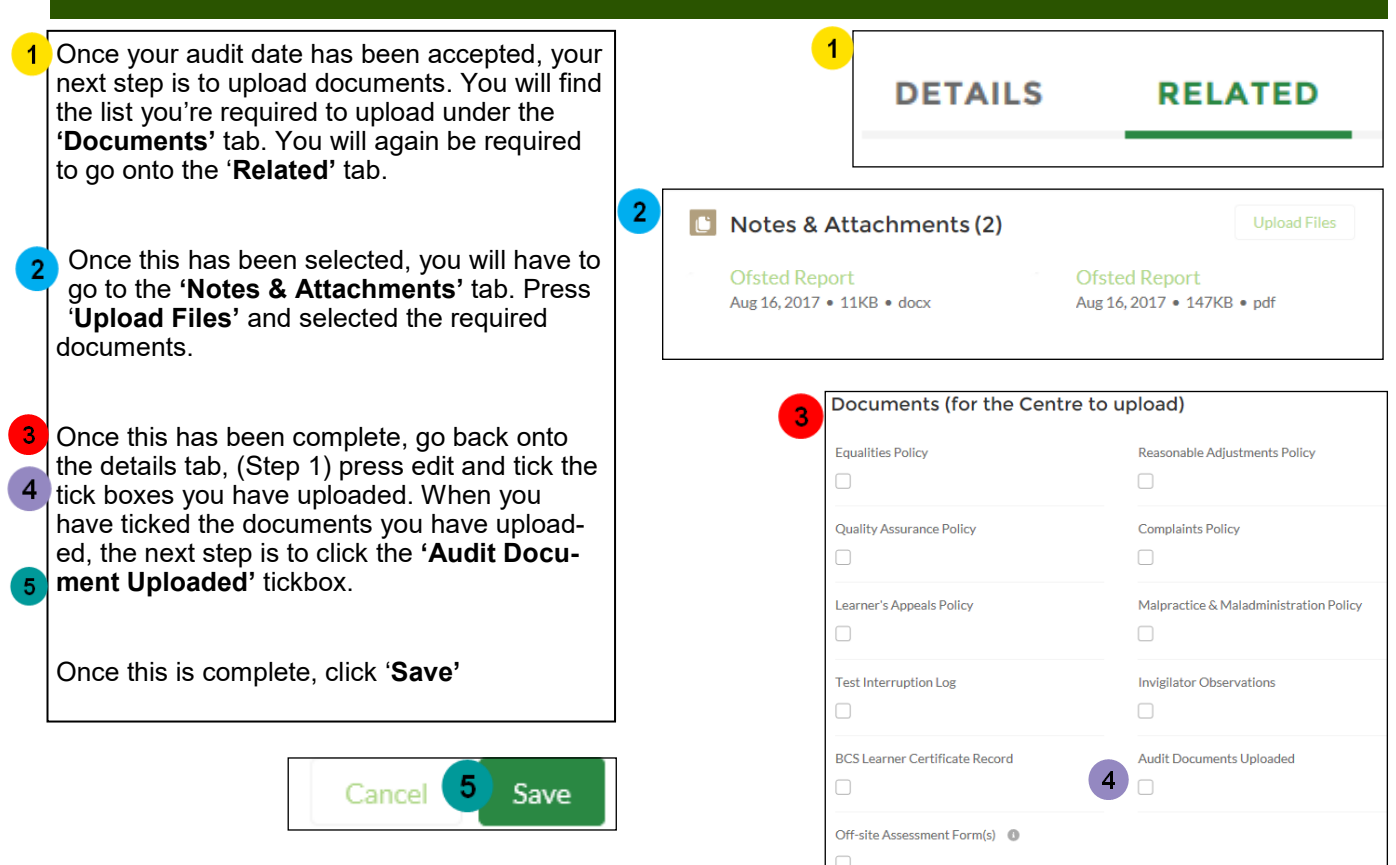